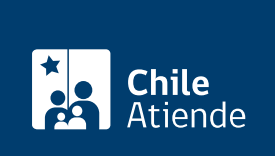

Información proporcionada por Dirección del Trabajo

# Renuncia voluntaria

Última actualización: 04 abril, 2024

## Descripción

Permite a un trabajador o trabajadora que va a renunciar ratificar su decisión ante un inspector o inspectora del trabajo, quien actúa como ministro o ministra de fe:

- Verificando la identidad del trabajador o trabajadora.
- Consignando la fecha en que se realiza la ratificación de la denuncia.

Descargue la [ficha digital para más información](https://www.dt.gob.cl/portal/1626/articles-116645_recurso_3.pdf).

Revise la [guía rápida sobre la renuncia voluntaria digital](https://www.dt.gob.cl/portal/1626/articles-116645_recurso_1.pdf) para hacer correctamente el trámite en línea.

Una vez ratificada la renuncia voluntaria , el trabajador o trabajadora debe entregar una copia a su empleador o empleadora . Cumplida esta exigencia, se entenderá notificada la renuncia voluntaria al empleador o empleadora.

El trámite se puede realizar durante todo el año en el sitio web Mi DT y oficinas de la Inspección del Trabajo .

#### ¿A quién está dirigido?

Trabajadores y trabajadoras dependientes.

#### ¿Qué necesito para hacer el trámite?

Trámite en oficina :

- Cédula de identidad vigente.
- [Carta de renuncia del trabajador](https://www.dt.gob.cl/portal/1626/articles-116645_recurso_2.pdf) (tres copias).

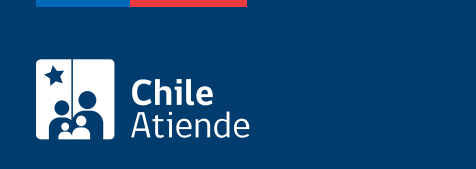

No tiene costo.

¿Qué vigencia tiene?

Indefinida.

### ¿Cómo y dónde hago el trámite?

En línea:

- 1. Haga clic en "Ir al trámite en línea".
- 2. Haga clic en "Iniciar sesión".
- 3. Escriba su RUN y ClaveÚnica, y haga clic en "Continuar". Si no la tiene, [solicítela](/var/www/chileatiende/public/fichas/11331-obtener-la-clave-unica).
- 4. Actualice sus datos si es primera vez que accede al portal Mi DT.
- 5. Haga clic en "Renuncia voluntaria".
- 6. Complete los datos requeridos, y haga clic en "Visualizar renuncia".
- 7. Revise el borrador, y haga clic en "Firmar y ratificar".
- 8. Como resultado del trámite, habrá ratificado su renuncia voluntaria, la que podrá descargar desde el sistema y recibirá por correo electrónico en un plazo máximo de 48 horas. Recuerde que siempre debe entregar una copia a su empleador o empleadora.

Importante : la renuncia voluntaria realizada puede ser descargada desde la sección "Cartola del Trabajador" del portal Mi DT

En oficina:

- 1. Reúna los antecedentes requeridos.
- 2. Diríjase a la [oficina de la Inspección del Trabajo](http://www.dt.gob.cl/1601/w3-propertyvalue-22196.html) más cercana a su trabajo.
- 3. Explique el motivo de su visita: ratificar su renuncia voluntaria.
- 4. Entregue los antecedentes requeridos.
- 5. Como resultado del trámite, habrá ratificado su renuncia. Obtendrá inmediatamente dos ejemplares, uno de las cuales deberá entregar a su empleador o empleadora.

Link de trámite en línea:

<https://www.chileatiende.gob.cl/fichas/1390-renuncia-voluntaria>